## **Getting started with CDFpay at Clonard College Geelong:**

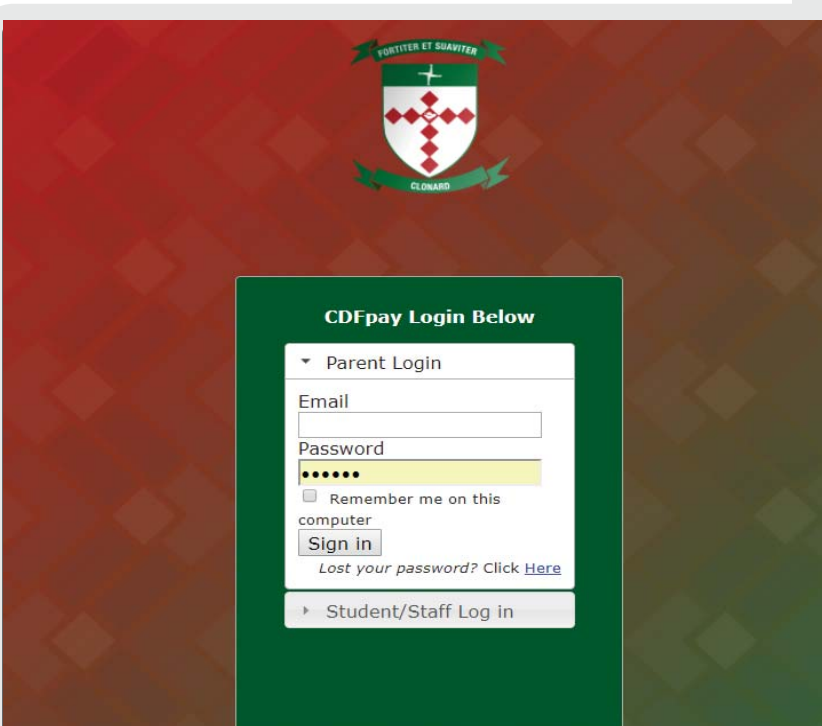

## Browse to **https://**  $CDFPAY$ .Clonard.Catholic.edu.au/ OR follow the link to CDFpay from the school's homepage www.Clonard.Catholic.edu.au/

**2**

**3**

**1**

Log into CDFpay using your Email Address and password.

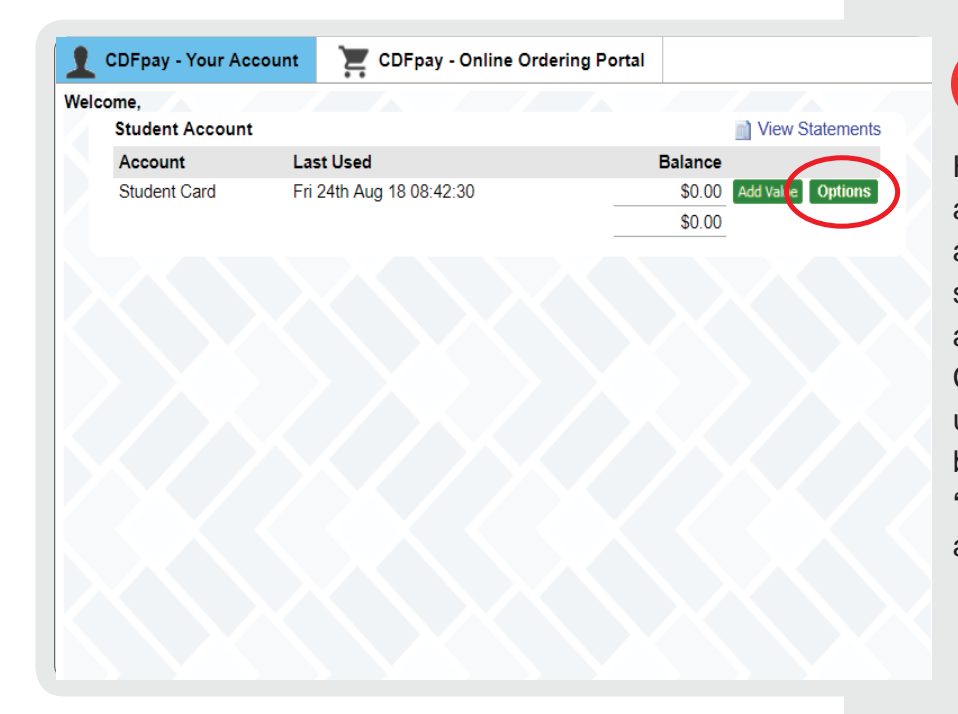

Here you can see your parent account and linked student accounts. You can generate statements for any linked account at any time, to monitor activity. Card spending limits, automatic top ups and balance notifications can be set up by clicking the green **'options'** button next to the account.

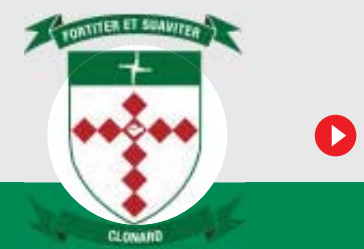

## **How to top up a student card:**

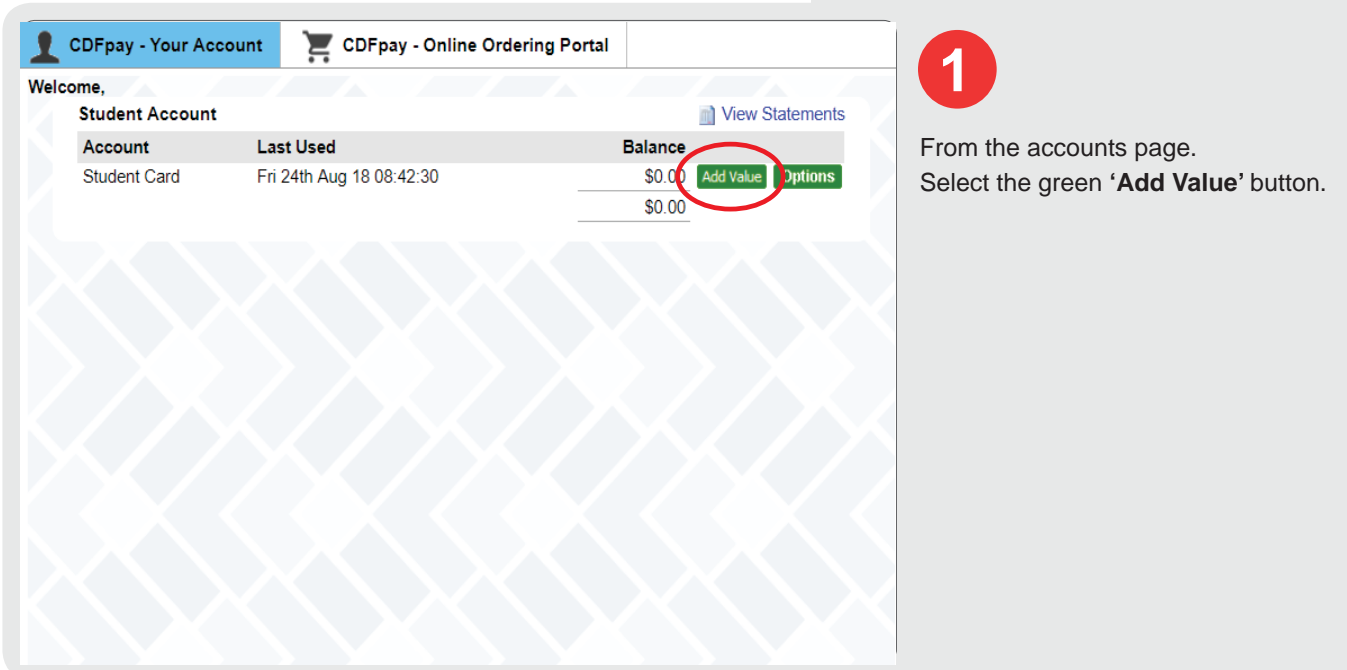

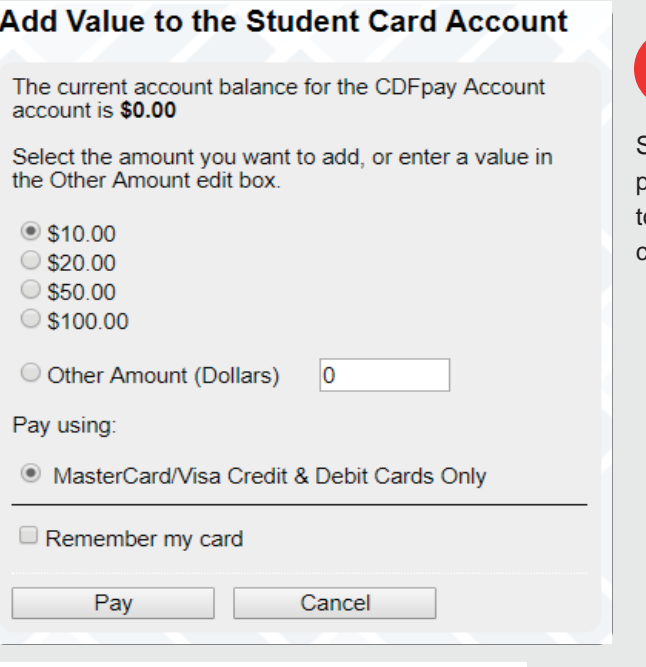

**2**

Select the top up amount and payment method. For credit card top ups, CDFpay can store your card for later use.

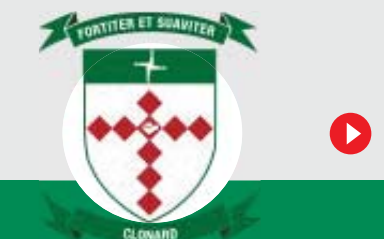

## **How to top up a student card:**

*(continued)*

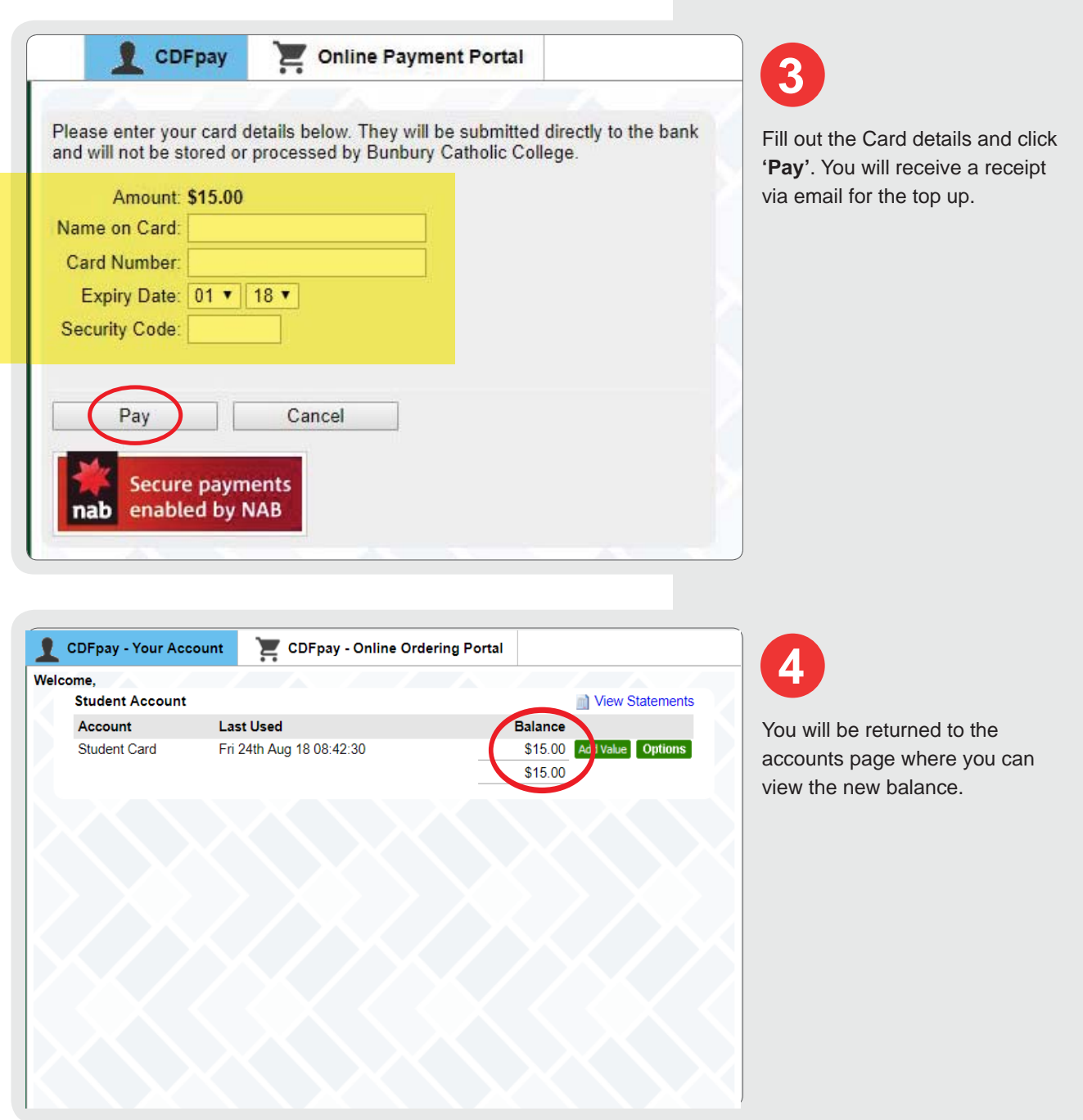

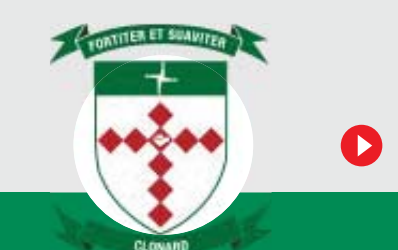